LOGGING INTO ONLINE BANKING FOR THE FIRST TIME

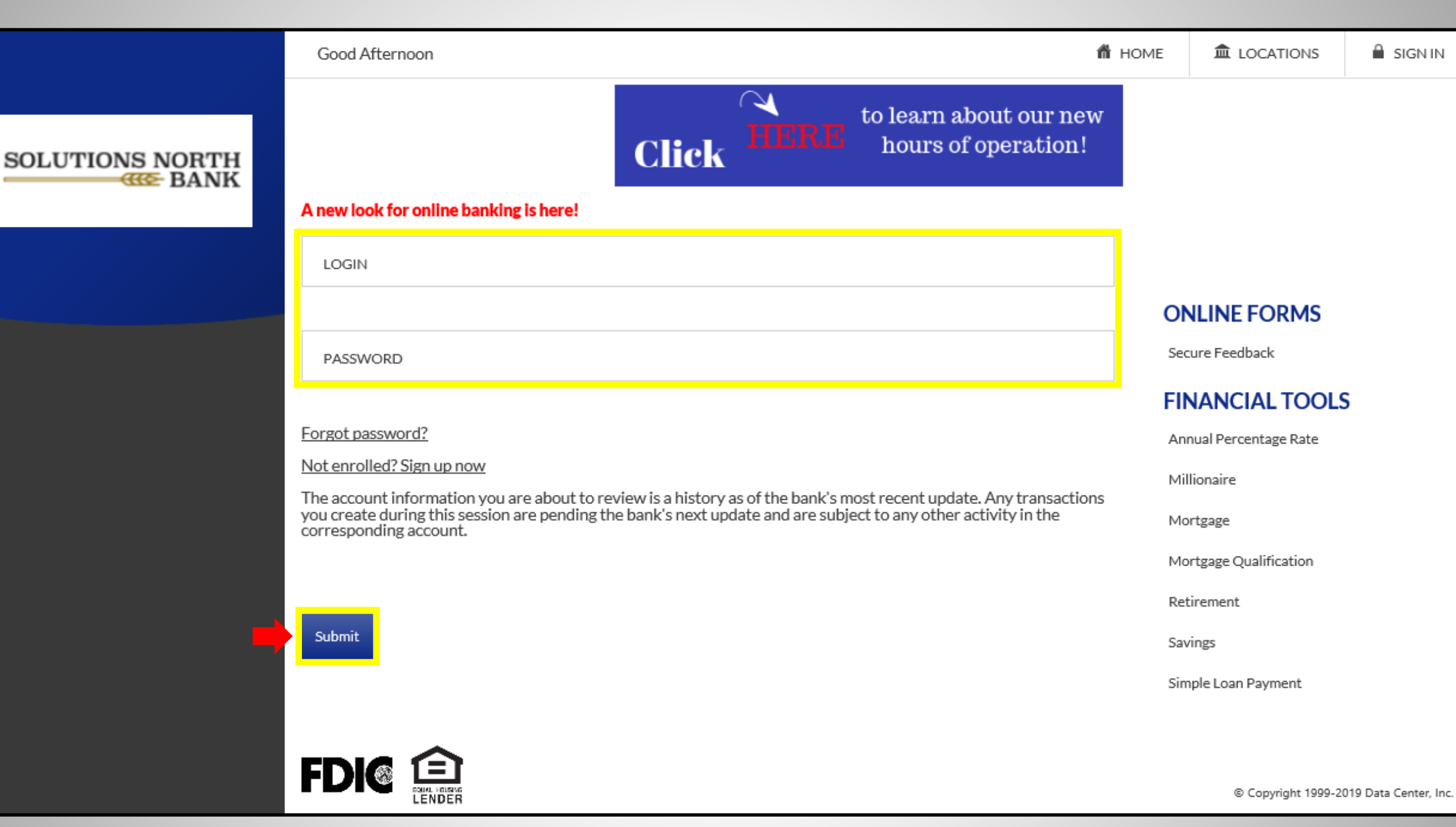

**1).** Enter Login name & Password. Click Submit.

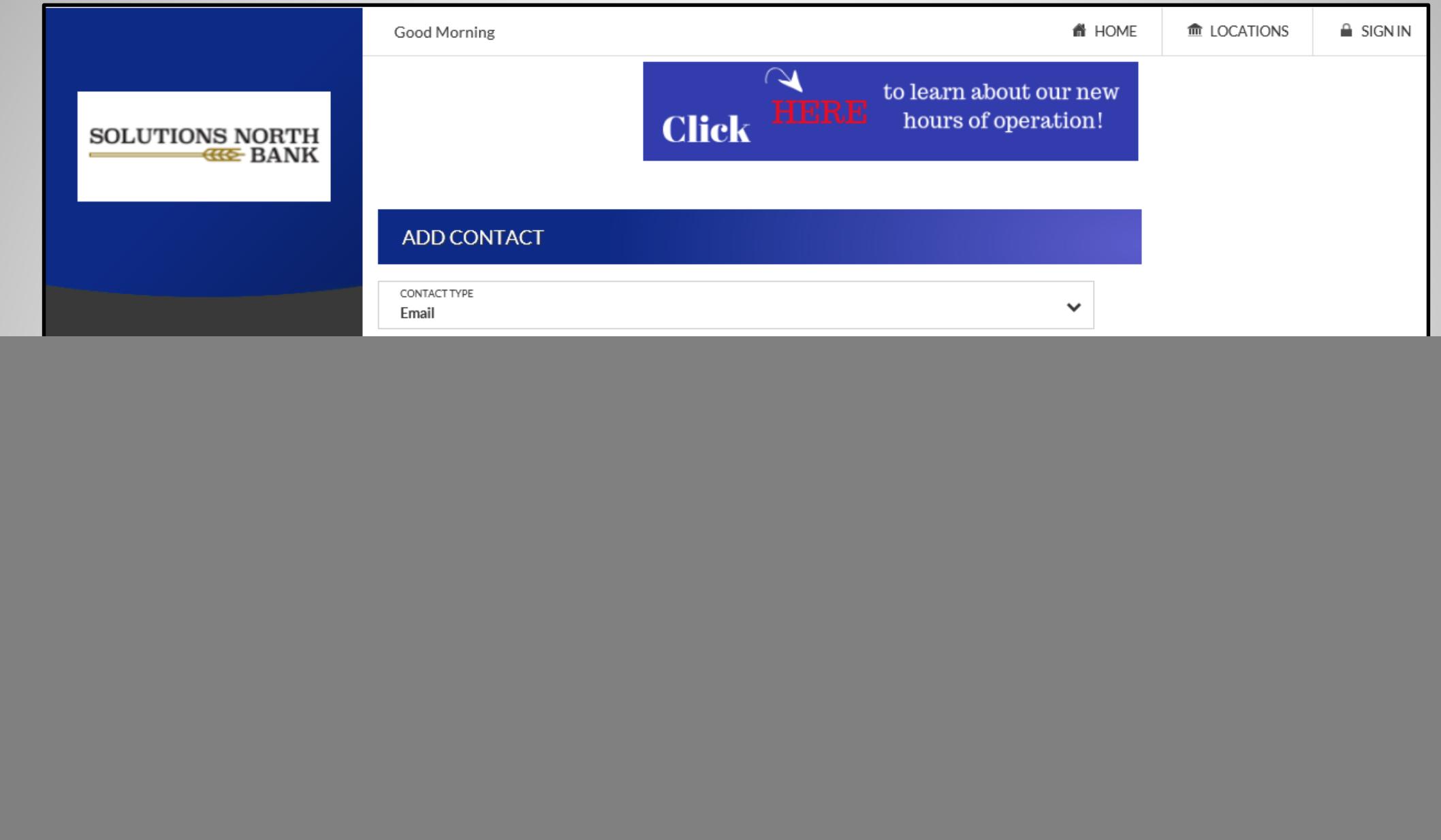

**2).** Choose between Email or SMS for Contact type. Enter a name for the contact method & enter the contact method info. The name can just be a nickname such as 'John's cell or John's email'.

![](_page_3_Picture_0.jpeg)

**3).** A confirmation code will be sent via text or email, depending on what was chosen on previous screen. Enter confirmation code & click Submit.

![](_page_4_Figure_0.jpeg)

**4).** Choose a login name & click Submit. Login cannot have special characters.

![](_page_5_Picture_8.jpeg)

**5).** Enter current password & then enter a new password twice. Please read screen for acceptable passwords.

![](_page_6_Picture_0.jpeg)

**6).** If wanted, enter email address & click Register. Otherwise, choose 'later or 'Opt Out'. This is to sign up for e-statements. If customer chooses Register, look at e-statement PowerPoint & follow.

**SOLUTIONS NORTH** 

**HIGHBANK** 

**N** HOME

to learn about our new hours of operation!

# **E-STATEMENT AGREEMENT**

# **Solutions North Bank E-Statement Agreement**

**Click** 

## **Consent to Receive Electronic Documents**

Following is important information concerning your request and consent to access Electronic Document (s) for your accounts. As used herein, Electronic Document(s) means electronic statements and electronic notices, or both of which may be made available to you. If, after reading the following information and you consent to receive Electronic Document(s), you may still receive a paper document via U.S. mail in addition to your Electronic Document(s). If you select Electronic Document(s), you will still receive via U.S. mail all other communications such as statements for non-Deposit Accounts and any notices required by law to be sent via U.S. mail. Statement activity and/or notices prior to bank approval of your Electronic Document registration will not be available online.

# Fees

Our fees for Electronic Document(s) are as listed in our most recent Fee Schedule. If you need information concerning our Fee Schedule, please contact Customer Service at 785-425-6721 or visit our webpage at https://www.snbks.com/personal/tools-to-use/service-fees.

## **E-Mail Notification and Electronic Documents**

With Electronic Document(s), we will notify you by e-mail when your account statement or notice is ready for viewing. Generally, the e-mail notification is sent out within one day after the Electronic Document is produced. The e-mail notification will contain a link for you to access our Website where, after you log in, you will find your electronic account statement under the "Statements" section for Electronic Document(s) or your notice under the "Notices" section for Electronic Document(s). From the time you enroll, we will maintain at the same location your most recent statements as follows: for daily statements, the 90 most recent statements; for monthly statements, the 13 most recent statements; for quarterly statements, the 13 most recent statements. Document images are available online for a minimum of 3 months from the current business day. From the time you enroll, we will maintain at the same location your notices for the most recent 13 months. To view or save your Electronic Document(s), Adobe® Reader® must be installed on your computer.

#### **Electronic Formats and Access**

In order to receive the e-mail notification that your Electronic Document is ready, you will need access to a computer that allows you to receive e-mail and an account with an e-mail service provider compatible with your e-mail software. It is your responsibility to insure that the e-mail address you provide to us is accurate.

In order to access Electronic Document(s), you will need to log in to your account. For viewing, printing, storing, or downloading your Electronic Document(s), your Electronic Document(s) are available in PDF format. To access the PDF format, you will need Adobe® Reader® and a browser that can print PDF documents.

#### **Security Information**

You have been given a User ID and a Password for your use to access your Electronic Document(s). You agree to: (a) not release your Password or make it available to others; (b) notify Customer Service immediately if your Password has been lost or stolen; and (c) be accountable for the authorized and/or unauthorized use of the Password. If you allow any other person to use your Password, you will have authorized that person to access your statement information. Contact Customer Service immediately if your Password or User ID has been lost or stolen. You may not use e-mail to report illegal use of your Password. You may contact us at 785-425-6721 or email us at snbfalcon@snbks.com.

We will maintain your Electronic Document(s) behind the security "firewall" on our Web site. This provides the same security for your Electronic Document(s) that protects all of your account information on the Web. We will notify you that your Electronic Document(s) are ready through unencrypted e-mail, which will only include a portion of your account number. Be aware that if you elect to provide a work e-mail address, your employer or other employees may have access to your e-mail. We will e-mail you a letter confirming your registration in Electronic Document(s).

Your Internet connection is not within our security control. You understand and agree that the connection or use of the Internet that you chose may not be secure and may provide opportunity for unauthorized access by a third party to your computer system or any information stored therein.

# E-Mail Address Changes or Unsuccessful e-Mail Notification Deliveries

You may change your e-mail address either on-line through the Electronic Document application or by contacting Customer Service at 785-425-6721 or email us at snbfalcon@snbks.com. Depending on your E-mail Service Provider, undeliverable e-mails may or may not be returned to us. We will make an attempt to re-send, up to 5 times, any undeliverable e-mails of which we become aware.

## The Effect of Your Consent and Any Future Withdrawal of Consent

Even if you enroll in Electronic Document(s), you may still continue to receive a paper statement or notice. You may withdraw your consent to receive Electronic Document(s) at any time by contacting Customer Service at 785-425-6721 or email us at snbfalcon@snbks.com.

#### Unavailability and Interruption of Access

You understand and agree that from time to time, Electronic Document(s) may be unavailable or the Internet may suffer an interruption of access due to fault of the system or conditions beyond our control. In these events, you agree to access your statements and/or notices by alternate means. Please contact us for assistance.

#### **Your Consent**

By clicking on the "Opt In" button below, you acknowledge and demonstrate that you can access the e-mail notifications informing you that your Electronic Document(s) are ready, and that you can access the Electronic Document(s) in PDF format as described above. You understand that you should contact us to report any problems with your Electronic Document(s). If you would prefer to continue to receive paper statements and/or notices alone, simply click "Opt Out."

I read and understand the above information, and I consent to delivery of the Electronic Document e-mail notifications to the e-mail address that I have provided during this registration process. I understand that my statements and/or notices will be available to me on the Web after I log in to my account

![](_page_7_Picture_27.jpeg)

7). If you want e-statements, click 'Opt In'. Otherwise, click 'Later or Opt-Out'.

**SOLUTIONS NORTH** 

**HEE BANK** 

**IN** HOME

![](_page_8_Picture_2.jpeg)

# **ONLINE BANKING AGREEMENT**

# **Solutions North Bank**

# ONLINE BANKING AGREEMENT & ELECTRONIC FUNDS TRANSFER DISCLOSURE

This Online Banking Agreement and EFT Disclosure ("Agreement") describes your rights and obligations as a user of the Online Banking, Mobile, ACH, External Transfer, and/or Bill Pay Service ("Services"). It also describes the rights and obligations of Solutions North Bank ("Bank"). Please read this Agreement carefully. By requesting and using one or all of these Services, you agree to comply with the terms and conditions of this Agreement.

#### **Online Banking**

#### Definitions

The following definitions apply in this Agreement:

- "Authorized Representative" refers to a person with authority (with respect to the account);
- \* "Bill Pay" is the online service that enables the scheduling of bill payments using apersonal computer; \* "ISP" refers to your Internet Service Provider;
- · "Mobile Banking" means the banking services accessible from the Device you have registered with us for Mobile Banking;
- · "Online Banking" is the internet-based service providing access to your Bank account(s);
- \* "Online Account" means the Bank account from which you will be conducting transactions using a Service; \* "Password" is the customer-generated code selected by you for use during the initial sign-on, or the codes
- you select after the initial sign-on, that establishes your connection to the Service; • "PC" means your personal computer which enables you, with the Internet browser and ISP, to access your Online Account;
- "Time of day" references are to Central Standard Time;
- "User ID" is the customer-generated code selected by you for your connection to the Service;
- . "We", "us", or "Bank" refer to Solutions North Bank which offers the Services and which holds the accounts accessed by the Services; and
- . "You" or "your" refers to the owner of the account or the authorized representative.
- \* For purposes of transactions, the Bank's business days are Monday through Friday, excluding Saturday, Sunday, and Federal holidays. The Bank's business day begins at 8:00 A.M.
- · "Device" means a supportable mobile device including a cellular phone or other mobile device that is webenabled and allows secure SSL traffic which is also capable of receiving text messages. Your wireless carrier may assess you fees for data or text messaging services. Please consult your wireless plan or provider for details.

Access to Services

This charge will be refunded when the bag is surrendered (Not available to non-customers) Night Deposit Replacement Key Fee \$5.00 Loan Fee - Non-Real Estate Consumer \$40.00 Loan Fee - Annual PLOC Fee \$50.00 Loan Fee - Annual HELOC Fee \$50.00 Loan Fee - HELOC Loan Origination Fee \$200.00 Loan Fee - SNB Home Loan Origination Fee \$250.00 Loan Fee - Secondary Market Home Loan Origination Fee \$350.00 Appraisal Fee \$250.00 Applicable to all loans that are eligible for in-house appraisals. the fee assessed by a 3rd party appraiser. Loans that are not eligible for in-house appraisals will incur ACH Origination File Fee \$10 per hand-delivered file Return ACH Fee \$15.00 For items originated through Solutions North Bank (i.e., Automatic Loan Payments, External Transfers, etc.) Unauthorized ACH Fee \$5.00 per item

> Mobile Deposit Capture Fee Garnishment \$1.00 Per Item Deposited Fee \$15.00 \*\* Additional Fees and Services\*\* Call your local branch, or you may reach the main branch at 785-425-6721

![](_page_8_Picture_25.jpeg)

![](_page_8_Picture_26.jpeg)

Copyright 1999-2019 Data Center, Inc.

# 8). Click 'Accept' to agree to online banking agreement. It will then take you to your accounts.

![](_page_9_Picture_0.jpeg)